Сущность предлагаемой конструкции заключается в установке колосников к основанию через эластичную прокладку 4, с эластичным наполнением зазора 5 между отверстием колосника и жесткой втулки 7, неподвижно закреплённой к основанию винтом, определяющее исходное положение колосника относительно основания. Эластичная прокладка между жесткими втулками и отверстиями в лапках колосников позволяют им в незначительных пределах упруго смещаться относительно жестких втулок в радиальном и осевом направлениях под воздействием изменяющихся технологических нагрузок, действующих на пильные диски и колосники.

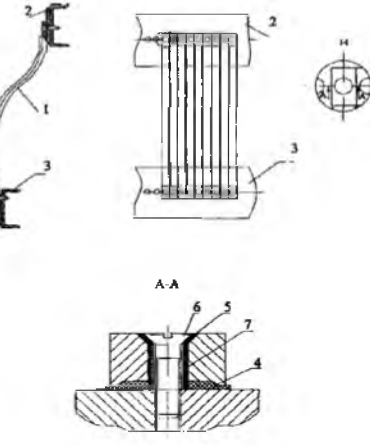

Рисунок 1 - Колосниковая решетка пильного джина 1 - колосник; 2 - верхний брус; 3 - нижний брус; 4, 5 - мягкая резина; 6 - винт; 7 - втулка

Установка колосников, со сменными рабочими пластинками из износостойкого материала, на податливые основания может привести к уменьшению случаев забивания хлопка-сырца в межколосниковом зазоре и позволит создать условия для гибкого саморегулирования межколосникового зазора. Выполнение данного исследования позволит снизить повреждение волокон и семян хлопка-сырца и, как следствие сохранить сортность волокна и его валютную стоимость на международном рынке с одной стороны, а с другой сохранить качество первичного сырья для текстильной промышленности, что непосредственно отразится на качестве текстильной продукции.

Кроме того, снижение числа забоев хлопка-сырца в колосниковой решётке приведёт к уменьшению простоев технологического оборудования, а значит к увеличению производительности джинирования. Сюда следует добавить экономию электроэнергии на приводе пильных джинов, так как забои хлопка-сырца в колосниковой решётке вызывают резкое повышение потребления электроэнергии, требуемое для преодоления возросших сил сопротивления вращению пильного цилиндра. К настоящему времени подготовлена опытная установка для моделирования процесса джинирования, на которой апробированы различные варианты сменных рабочих пластинок сборных колосников на показатель работоспособности. Для определения влияния эластичных прокладок в креплении колосников, выполняющих функции демпфера, на упругую податливость колосников в диапазоне технологических нагрузок в рабочей зоне джина, разработана и изготовлена специальная лабораторная установка, позволяющая в статическом режиме создавать различную нагрузку на колосник. Проведенные предварительные эксперименты показали, что межколосниковые зазоры гибко изменяются под воздействием переменных сил, действующих на боковые поверхности колосников. Витебский государственный технологический университет

Таким образом, проведённые эксперименты позволяют ставить задачу апробирования на опытной установке в динамичном режиме различных вариантов колосников на упругом основании с изысканием материала, обеспечивающего необходимые характеристики для нормального протекания процесса джинирования.

Нарматов Элмурод Авазович. Республика Узбекистан, город Ташкент, Учтепенской район, махала Ватан, 24 кв. 46 дом. 29 квар. 100100, тел:+998902475136, е-mail: [narmatovelmurod@mail.ru](mailto:narmatovelmurod@mail.ru)

**УДК 004.415.2**

## Солодков Б.Е., маг., Макаров А.А., д.т.н., проф.

Московский государственный университет дизайна и технологии, г. Москва, Российская Федерация

На сегодняшний день системы автоматизации играют большую роль в различных областях. Использование робототехнических систем существенно упрощает или совсем заменяет человеческий труд на производстве в текстильной и легкой промышленности, при работе с опасными материалами, на строительстве

при работе с тяжелыми грузами и в других сферах, где условия не благоприятны для людей. Современные средства разработки робототехнических устройств и других систем автоматизации дают возможность достаточно просто и без лишних затрат проектировать и разрабатывать различного уровня сложности приложения. Программные инструменты дают возможность не только разработать, но и эмулировать процессы системы до ее физической реализации, что позволяет избежать лишних затрат на устранение ошибок. На сегодняшний день технический уровень позволяет разработчику достичь максимального результата при наименьших затратах средств и времени.

В данном докладе представляется аппаратно вычислительная платформа для использования при построении систем управления мобильных роботов, применяемых на производстве легкой промышленности, под названием Arduino Uno R3 [1]. Это платформа стандарта Open Hardware на базе микроконтроллера Atmega 328P из семейства AVR компании ATMEL. Arduino принято считать одним из де-факто отладочных средств на сегодняшний день, которое широко известно в различных областях деятельности человека. Устройство простое в использовании и не требует особых навыков программирования. В открытом доступе, во всемирной сети интернет, существует большое количество библиотек с готовыми наборами команд для программирования [2], что является большим плюсом при работе с Arduino, так как это большая экономия времени разработчика. Плюс ко всему есть возможность работы Arduino с MATLAB Simulink, что также дает устройству преимущество перед другими отладочными средствами. Семейство платформы Arduino постоянно пополняется новыми версиями для решений различного уровня задач, с большим выбором характеристик, микроконтроллеров и микропроцессоров. **The massive and the control in the control in the control in the control in the control in the control in the control in the control in the control in the control in the control in the control in the control in the con** 

Для разработки на платформе используется программа Arduino IDE [3]. Данное программное обеспечение может быть использовано на всех операционных системах. Программа включает в себя средство обработки кода и компилятор. Подключение между электронной вычислительной машиной и платформой происходит посредством серийного соединения. Среда разработки доступна для пользователя и легко осваивается.

В качестве первого примера рассматривается процесс управления мотором постоянного тока, с целью ознакомления с работой вводов и выводов микроконтроллера. Чтобы осуществить нижеизложенный алгоритм, потребуется соединить контакты мотора к цифровым выводам семь и восемь аппаратной платформы, как показано на схеме (рис. 1).

Далее необходимо написать программу, которая приведена ниже для управления мотором. Эта программа вращает мотор сначала пять секунд по часовой стрелке, затем после секундной остановки, вращает мотор пять секунд против часовой стрелки.

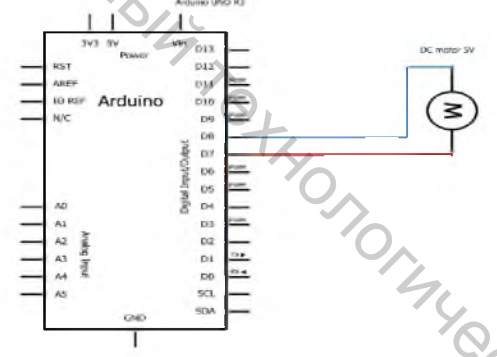

Рисунок 1 - Схема соединения мотора постоянного тока и платформы Arduino Uno R3

Рассмотрим детально работу кода:

I.int contact1=8; //подключение первого контакта мотора к цифровому выводу восемь. 3.void setup(){ //настройка параметров выводов платформы

2.int contact2=7; //подключение второго контакта мотора к цифровому выводу семь.<br>3.void setup(){ //настройка параметров выводов платформы<br>4.pinMode(contact1,OUTPUT); //настройка цифрового вывода семь как выход.<br>5. minMod 4.pinMode(contact1, OUTPUT); //настройка цифрового вывода восемь как выход. 5.pinM ode(contact2,OUTPUT); //настройка цифрового вывода семь как выход. 6.}

7.void loop(){ //начало повторяющегося цикла.

8.digitalWrite(contact1,HIGH); //подача тока 5В на первый контакт мотора.

9.digitalWrite(contact2,LOW); //подача тока 0В на второй контакт мотора.

10.delay(5000); //вращение мотора по часовой стрелке с задержкой пять секунд.

11.digitalWrite(contact1,LOW); //подача тока 0В на первый контакт мотора.

12.digitalWrite(contact2,LOW); //подача тока 0В на второй контакт мотора.

13.delay(1000); //отключение мотора на одну секунду.

14.digitalWrite(contact1,LOW); //подача тока 0В на первый контакт мотора.

15.digitalWrite(contact2,HIGH); //подача тока 5В на второй контакт мотора.

16.delay(5000); //вращение мотора против часовой стрелки с задержкой пять секунд.

17.} //конец повторяющегося цикла и программы.

В следующем примере показан пример измерения расстояния с использованием аппаратной платформы Arduino. В качестве датчика используется ультразвуковой сенсор измерения расстояния HCSR-04.

С его помощью измеряться расстояния до объекта, а результат выводится на монитор порта. Полученное расстояние выводиться в сантиметрах. Необходимо подсоединить датчик к аналоговым выводам два и три. Далее подключить к датчику питание от платформы, вывод 5V и заземления, вывод GND. Ниже приведена схема соединения датчика HCSR-04 и Arduino Uno R3 (рис. 2.).

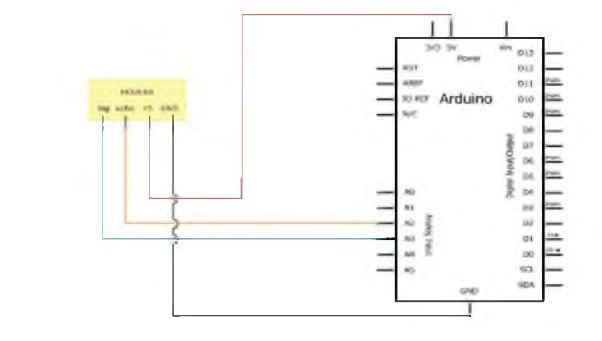

Рисунок 2 - Схема подключения HCSR-04 и Arduino Uno R3

**BITTO CHITI** Для осуществления задачи используется следующая программа:

1.#include <Ultrasonic.h> //библиотека с командами для ультразвукового датчика.

2.#define TRIGGER\_PINA3 //прикрепление контакта trigger к аналоговому выводу 3.

3. #define ECHO PINA2 //прикрепление контакта есһо к аналоговому выводу

4. Ultrasonic ultrasonic(TRIGGER\_PIN, ECHO\_PIN); //определение переменной для сенсора.

5. void setup()  $\{\}$ 

 $6$  void loop() {

7. float cm: //переменная для хранения расстояния в сантиметрах.

8.long msec = ultrasonic.timing(); //запись данных с датчика в переменную msec.

9 cm = ultrasonic convert(msec, Ultrasonic: CM); //перевод данных в сантиметры и запись данных в переменную ст.

10.Serial.println(cm); //вывод данных из переменной ст на монитор порта.

11.delay(1000); //интервал для вывода данных на монитор порта.

12.} //конец программы.

В результате, при изменении расстояния можно увидеть, как меняется расстояние на серийном мониторе (рис. 3). В вышеизложенном коде, используется библиотека "Ultrasonic.h" которая содержит в себе необходимые команды для работы с ультразвуковыми датчиками.

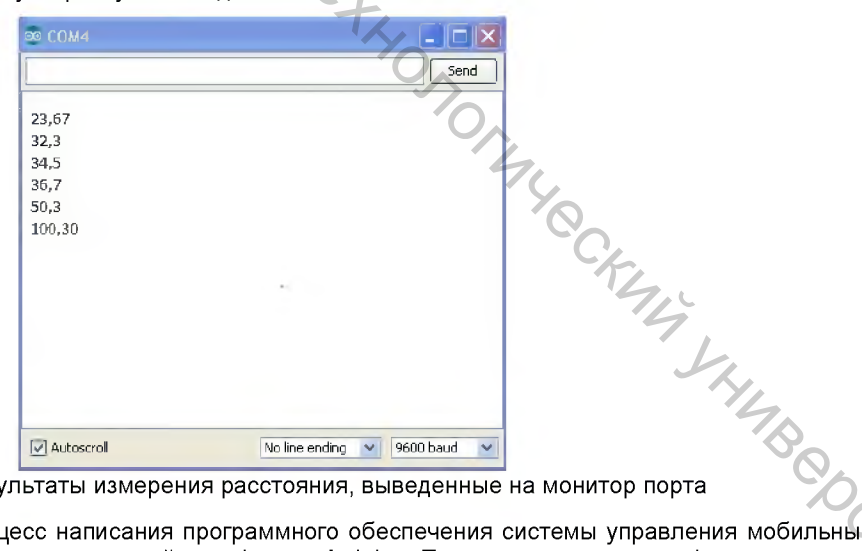

Рисунок 3 – Результаты измерения расстояния, выведенные на монитор порта

Выше был рассмотрен процесс написания программного обеспечения системы управления мобильным роботом, с использованием программируемой платформы Arduino. Программируемая платформа дает возможность осуществлять процессы автоматизации на микроконтроллерах и применять теоретические решения систем управления на практике. Таким образом, устройство может найти применение в мобильных роботах, в бытовых системах управления, в легкой промышленности и в других решениях систем автоматического управления.

## Список использованных источников

- 1. Сайт разработчика аппаратной платформы [Электронный ресурс] / Arduino Portal Режим доступа: http://arduino.cc/en/Main/arduinoBoardUno# UvmJYPI\_uT8
- 2. Список библиотек с командами для Arduino [Электронный ресурс на англ.] / Arduino Portal Режим доступа: http://arduino.cc/en/Reference/Libraries